## Linux性能分析工具

丁静 dingjingdjdj@gmail.com

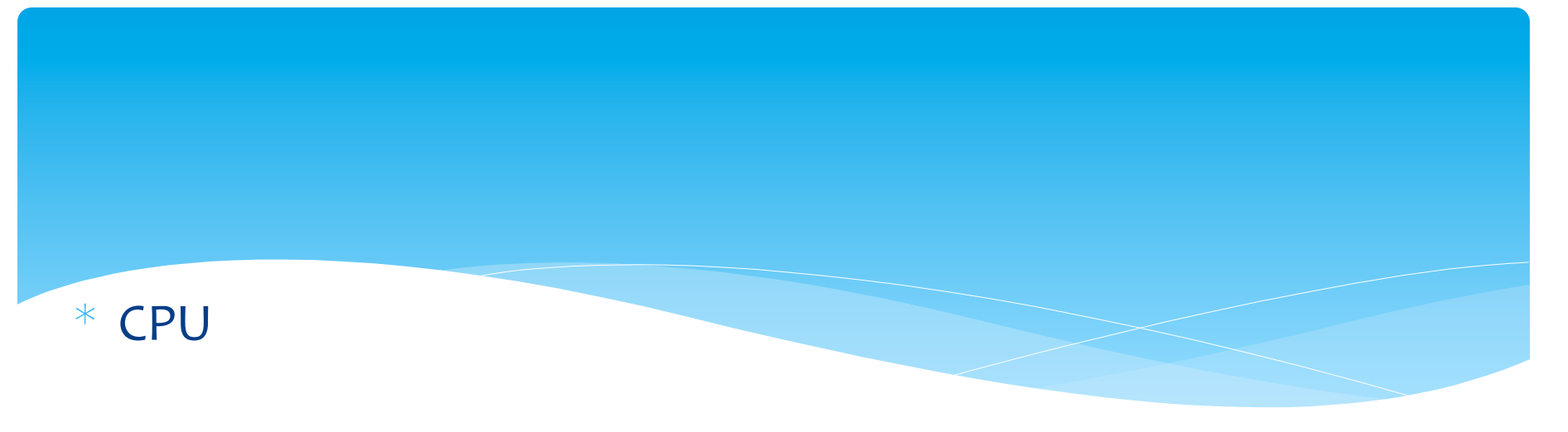

- $*$  内存
- $*$  I/O
- $\star$ 网络

#### Linux Performance Observability Tools

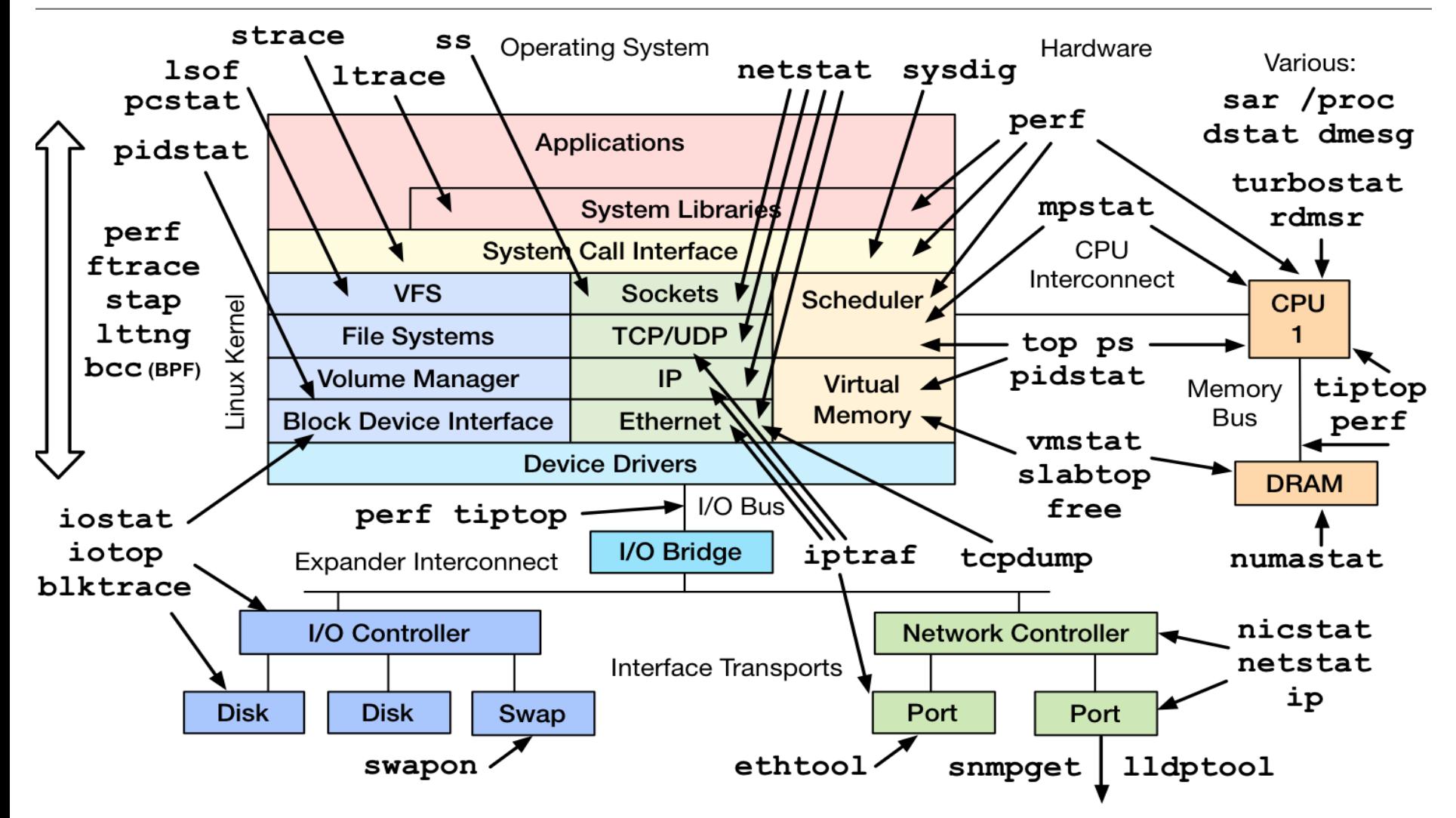

http://www.brendangregg.com/linuxperf.html 2017

## Top-系统概览

\* 第一行重点关注 load average: 0.09, 0.07, 0.05: 三个数字分别 表示1分钟,5分钟,15分钟的系统负载情况

us - 用户空间占用CPU的百分比。

sy - 内核空间占用CPU的百分比。

ni - 改变过优先级的进程占用CPU的百分比

 $id - \hat{\mathcal{Z}}$ 闲CPU百分比

wa — IO等待占用CPU的百分比

hi — 硬中断 (Hardware IRQ) 占用CPU的百分比

si — 软中断 (Software Interrupts) 占用CPU的百分比

st - (Steal time)。虚拟 CPU 等待实际 CPU 的时间的百分比。如果 你的服务是运行在主机上的虚拟机中,需要关注此值。过高的此 值,说明主机上运行的虚拟机过多,引起了cpu时间竞争

## top-系统概览

PR - 进程优先级

NI — nice值。负值表示高优先级, 正值表示低优先级

VIRT -- 进程使用的虚拟内存总量, 单位kb。VIRT=SWAP+RES RES - 进程使用的、未被换出的物理内存大小,单位kb。

RES=CODE+DATA 

 $SHR$  — 共享内存大小, 单位kb

S - 进程状态。D=不可中断的睡眠状态 R=运行 S=睡眠 T=跟踪/停 止 Z=僵尸进程

%CPU - 上次更新到现在的CPU时间占用百分比

%MEM - 进程使用的物理内存百分比

进程使用的内存用量可以通过 RES-SHR 简单的估算出来。 也可 以通过ps命令监测进程。

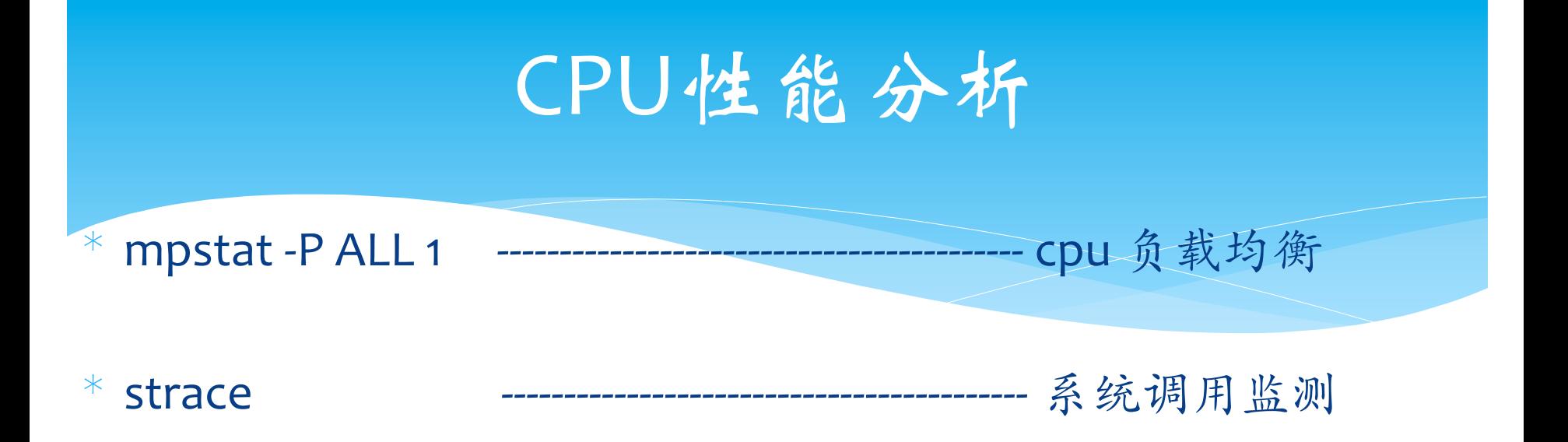

- \* sudo strace -cfp [pid]
- $*$  pidstat 1 进程使用Cpu状况

### 内存性能分析

\* vmstat 1 –Sm ------------------------------------------ 虚拟内存的统计信息

- \* r,可运⾏队列的线程数,这些线程都是可运⾏状态,只不过 CPU 暂 时不可用
- $*$  swpd, 已使用的 SWAP 空间大小;
- $*$  free, 可用的物理内存大小;
- $*$  buff, 物理内存用来缓存读写操作的 buffer 大小;
- $*$  cache, 物理内存用来缓存进程地址空间的 cache 大小;
- \* si,数据从 SWAP 读取到 RAM(swap in)的⼤小;
- \* so,数据从 RAM 写到 SWAP(swap out)的⼤小;
- \* bi,磁盘块从⽂件系统或 SWAP 读取到 RAM(blocks in)的⼤小, block 为单位;
- \* bo,磁盘块从 RAM 写到⽂件系统或 SWAP(blocks out)的⼤小, block 为单位;
- \* in,被处理过的中断数
- \* cs,系统上正在做上下文切换的数目

## I/O性能分析

\* iostat -xkdz 1 ------------------------------------------ I/O统计信息

- \* rrqm/s:每秒合并放⼊驱动请求队列的读请求数
- \* wrqm/s:每秒合并放⼊驱动请求队列的写请求数
- \* r/s:每秒发给磁盘设备的读请求数
- \* w/s:每秒发给磁盘设备的写请求数
- \* rkB/s:每秒从磁盘设备读取的KB数
- $*$  wkB/s:每秒向磁盘设备写入的KB数
- $*$  argrq-sz:平均请求大小, 单位为扇区 (512B)
- \* qvgqu-sz:在驱动请求队列和在设置中活跃的平均请求数
- await:平均I/O响应时间,包括在驱动请求队列里等待和设置的I/O响应 时间(ms)
- $*$  svctm: (推断) 磁盘设备的I/O平均响应时间 (ms)
- \* %util:设备忙处理I/O请求的百分比(使用率)

#### 网络性能分析

\* tcpdump ------------------------------------------ ⽹络抓包

 $\ast$ 

- \* HTTP, TCP/IP 协议
- \* 网络状态(LISTEN, ESTABLISHED, TIME\_WAIT, CLOSE\_WAIT, FIN\_WAIT1, FIN\_WAIT2)
- \* wireshark,tcptrace --------------------------- 网络分析工具 \* netstat –s ------------------------------------------ ⽹络统计信息

### sar-系统活动监视器

- \* sar -P ALL 每个CPU利用率
- \* sar -q CPU运行队列长度
- $*$  sar -r 内存利用率
- $*$  sar –n DEV 网络接口统计信息
- \* sar –n TCP,ETCP 1 TCP状态统计

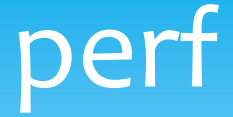

\* 基于采样统计

- \* 不用更改应用行为
- \* 负载低, 线上直接运行, 对现有应用影响小

性能计数器:

sudo perf stat -a sleep 3

# perf

采样统计:

sudo perf record -F 99 -a --call-graph dwarf sleep 3 sudo perf record -F 99  $-p$  [pid] -a --call-graph dwarf sleep  $3$ 

结果分析: sudo perf report sudo perf report -n -stdio

火焰图:

sudo perf script | ./stackcollapse-perf.pl > out.perf-folded ./flamegraph.pl out.perf-folded > ae.svg

#### USE-性能分析方法

\* 使用率

在⼀定时间间隔内,忙于处理请求的线程平均数目,通过top查看

\* 饱和度

在一定时间间隔内, 请求队列的平均长度, 查看loadavg, 或者 running 队列数

#### \* 错误

处于某种原因,请求拒绝或者失败 dmesg  $|$  tail

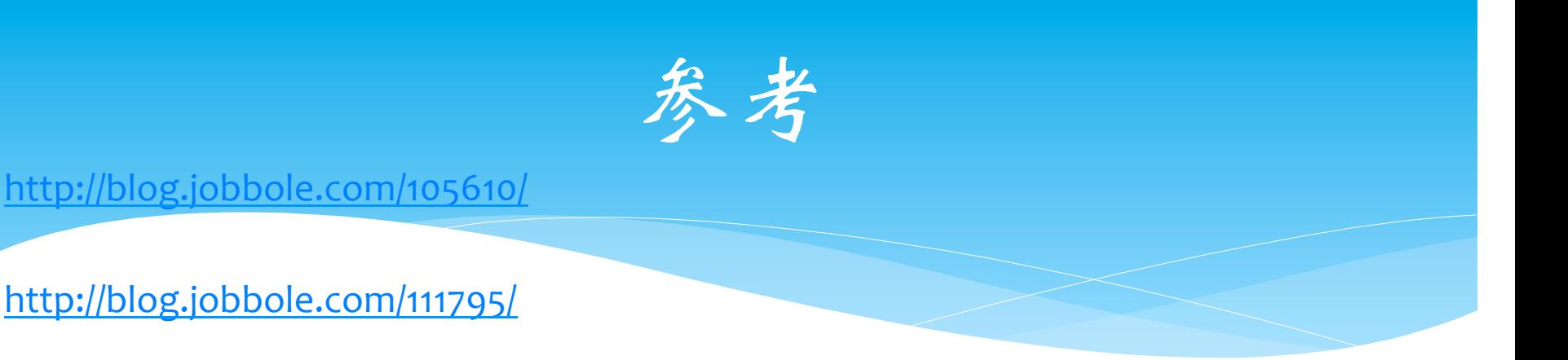

http://www.bo56.com/ %e4%b8%80%e6%ac%a1%e7%94%b1%e4%ba%8emtu%e8%ae%be%e7%bd%ae%e4% b8%8d%e5%bd%93%e5%af%bc%e8%87%b4%e7%9a%84%e7%bd%91%e7%bb%9c%e 8%ae%bf%e9%97%ae%e8%b6%85%e6%97%b6/

http://www.brendangregg.com/index.html